# Say hello to **Handshake**

#### Your new hub for:

- ✓ Jobs
- ✓ Internships
- ✓ Networking
- ✓ Events

# Log in

today and customize your profile

Jobs? Check.
Internships? Got'em
Job Fairs and Events? Plenty!
Connections to 300,000+ Employers? Ready and waiting.

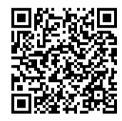

# All that's missing is you!

Handshake Instructions
Follow these steps to make the most of your Handshake account.

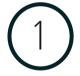

Log in

# ship.joinhandshake.com

\*Use your SHIP credentials to access the system or the Handshake Jobs & Careers app

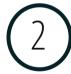

## **Complete Your Personal Profile**

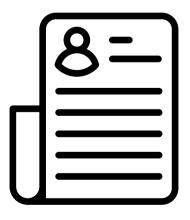

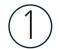

Select "My Profile" under your name to edit your profile information to obtain full access to Handshake.

\*See Step 3 to build your Profile from your resume!

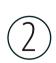

The more you do in Handshake, the smarter it gets. The more it knows about your career needs, job interests, preferences and outcomes, the better able it is to deliver up-to-date content directly to your news feed!

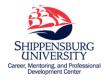

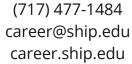

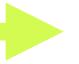

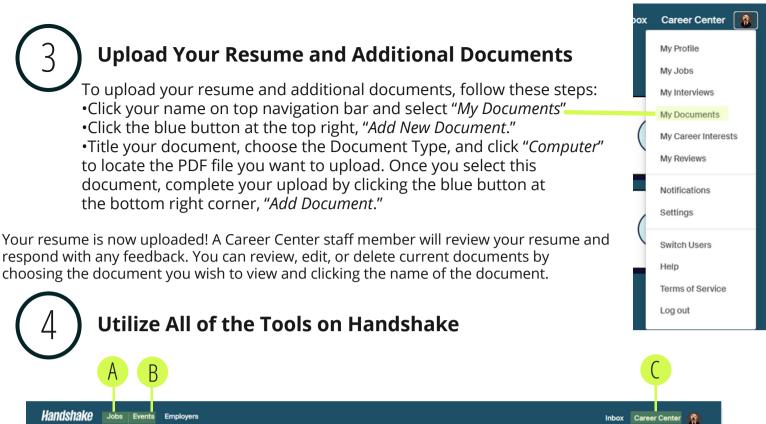

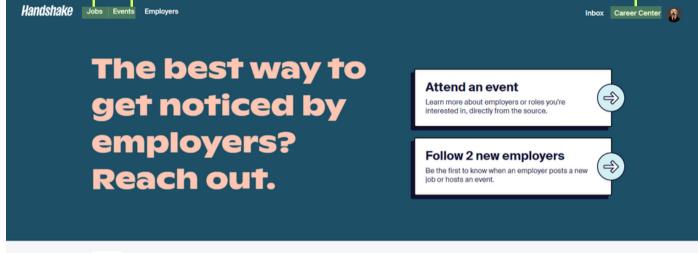

### A. Jobs and Internships

View and apply to job and internship opportunities from a variety of locations and industries

#### **B. Events and Career Fairs**

RSVP and receive up-to-date info regarding career-related events and career fairs (on-campus and off-campus).

### **C. Resource Library**

Explore careers and find sample resumes, job fair tips, and internship FAQs!

Shippensburg University of Pennsylvania Career Center -

View your school's resources

## **Questions?**

Visit the Handshake Help Center, by clicking "Help" in the drop down navigation bar!